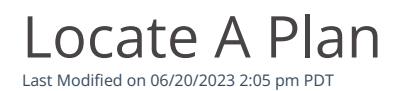

## Go to **Plans** to view all Active plans.

To search for a specific plan:

- 1. Select the Filter Icon.
- 2. From here, you can select from various options to locate your subscription. You can filter by*Plan ID, Plan Code, Plan Name, Plan Frequency,* and *Plan Status*.
- 3. Click on *Add Filter* to view the results.